# **6.B DOWNLOAD DI FILE TRAMITE FTP**

Il protocollo FTP viene solitamente usato per trasferire file da un computer a un altro sulle reti LAN o tramite Internet. Questo protocollo consente di scambiare file con amici o parenti in modo sicuro, dal momento che richiede il possesso di un account utente per l'accesso ai file. Per una spiegazione dettagliata dei vantaggi offerti dall'FTP, vedere [http://en.wikipedia.org/wiki/FTP.](http://en.wikipedia.org/wiki/FTP)

Per impostazione predefinita il servizio FTP è disabilitato, tuttavia è possibile abilitarlo sulla [Pagina General](http://manuals.lacie.com/it/manuals/cb/05_dashboard/dashboard03-general-settings) Settings (Impostazioni generali) della Dashboard. Fare clic sull'icona con la pinza e il cacciavite nella colonna a destra per abilitare l'FTP. La spia nella colonna Running (In esecuzione) diventerà verde.

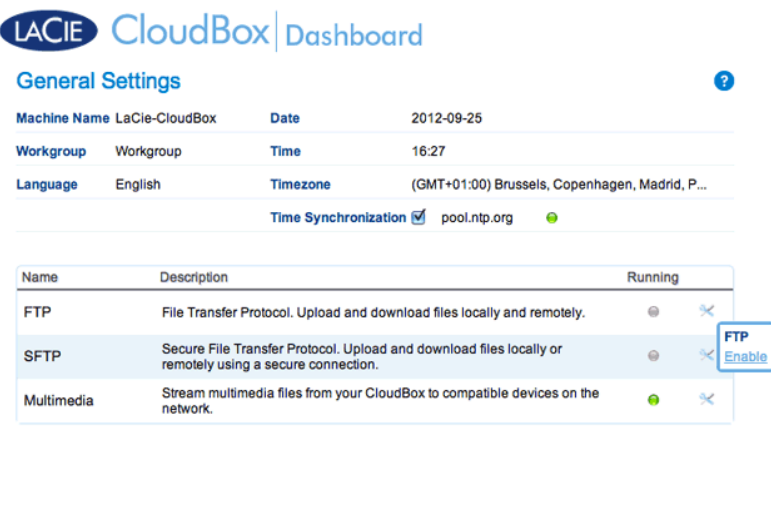

Dopo aver abilitato l'FTP, sarà possibile accedere alla LaCie CloudBox utilizzando un browser Internet o un software per client FTP. Il software per client FTP è molto utile se si desidera condividere, scaricare e caricare dati in un'applicazione dedicata invece che tramite un browser Internet. Un esempio di software client FTP gratuito è disponibile presso [Cyberduck.](http://en.wikipedia.org/wiki/FTP)

## ACCESSO FTP DA CASA ALLA PROPRIA LACIE CLOUDBOX

Per utilizzare il servizio FTP sulla propria rete domestica, inserire l'indirizzo IP dell'unità LaCie CloudBox o il nome del dispositivo nel campo dell'indirizzo del client FTP oppure nel campo dell'indirizzo di un browser Internet (vedere [Pagina Network \(Rete\) della Dashboard](http://manuals.lacie.com/it/manuals/cb/05_dashboard/dashboard07-network) per maggiori informazioni su come trovare l'indirizzo IP di rete della LaCie CloudBox.):

#### **Solo cartelle con accesso pubblico (Family):**

ftp://[indirizzo IP] (Per esempio, ftp://192.168.10.149)

ftp://[nome macchina]/ (Per esempio, ftp://lacie-cloudbox/ o ftp://lacie-cloudbox.local/)

#### **Cartelle con accesso pubblico e privato (Family e personali):**

Durante la procedura che segue, ricordare che i nomi utente e le password possono variare in base all'utente. Per esempio, il nome utente e la password dell'amministratore non saranno uguali al nome utente e alla password di un altro utente.

ftp://[nome\_utente:password@indirizzo-IP] (Per esempio, ftp://admin:adminpassword@192.168.10.149)

ftp://[nome\_utente:password@nome\_macchina]/ (Per esempio, ftp://admin:adminpassword@lacie-cloudbox/ o ftp://admin:adminpassword@lacie-cloudbox.local/)

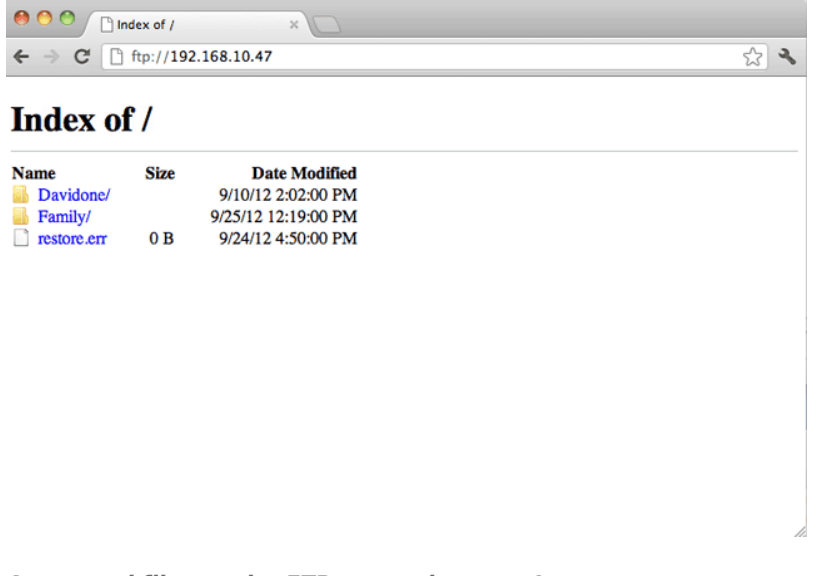

*Accesso ai file tramite FTP con un browser Internet*

| $\blacksquare$<br>×<br><b>Quick Connect</b><br><b>Open Connection</b> | $192.168.10.140 - FTP$<br>☆ ▼<br>Refresh<br><b>Action</b><br>Edit | Get a donation key!<br><b>Disconnect</b>                              |
|-----------------------------------------------------------------------|-------------------------------------------------------------------|-----------------------------------------------------------------------|
| $\rightarrow$ $\Box$<br>$\blacktriangleleft$<br>Щ                     |                                                                   | $\left  \frac{1}{2} \right $ $\left  \frac{1}{2} \right $<br>$\alpha$ |
| Filename                                                              | $V$ Size                                                          | Modified                                                              |
| NetBackup                                                             |                                                                   | -- Yesterday 5:13 PM                                                  |
| Family                                                                |                                                                   | -- Today 4:36 PM                                                      |
| Davidone                                                              |                                                                   | -- Yesterday 5:13 PM                                                  |
|                                                                       |                                                                   |                                                                       |
|                                                                       |                                                                   |                                                                       |
|                                                                       |                                                                   |                                                                       |
|                                                                       |                                                                   |                                                                       |

*Accesso ai file tramite applicazioni FTP di terzi*

## ACCESSO FTP REMOTO ALLA PROPRIA LACIE CLOUDBOX

È possibile accedere e condividere i file dell'unità LaCie CloudBox da un computer al di fuori della rete domestica. Per accedere mediante FTP, è necessario conoscere l'indirizzo IP pubblico del router.

### Individuazione del'indirizzo IP pubblico del router - A casa

La procedura che segue consente di recuperare l'indirizzo IP pubblico del router:

- 1. Assicurarsi che il computer usato a casa sia collegato allo stesso router dell'unità LaCie CloudBox.
- 2. Fare clic su [http://www.whatismyip.com](http://www.whatismyip.com/) per individuare l'indirizzo IP pubblico.
- 3. Prendere nota dell'indirizzo IP pubblico.

### Accesso FTP remoto - Fuori casa

- 1. Lanciare un browser Internet o il software per client FTP.
- 2. All'interno del browser Internet o nel campo dell'indirizzo del client FTP, digitare:
	- Solo cartelle pubbliche: ftp://[Indirizzo IP pubblico] (Per esempio, ftp://94.10.72.149)
	- Cartelle pubbliche e private: ftp://[nome\_utente:password@indirizzo IP pubblico] (Per esempio, ftp://admin:adminpassword@94.10.72.149)

Per ulteriori informazioni sull'indirizzo IP pubblico per il router, consultare la guida per l'utente del router o rivolgersi al fornitore di servizi Internet.